# **Automatische Erkennung von Eingangsbelegen im Workflow Management**

Ein Mausklick auf "Buchung erstellen" und die Daten werden in eine Buchungsdatei geschrieben (z.B. im XML-, Datev- oder Excel-Format).

Darstellung einer exemplarischen Buchungsdatei in Excel.

Rechnungseingang durch Scannen oder Novaline Outlook Add-in

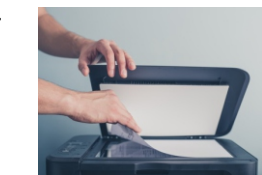

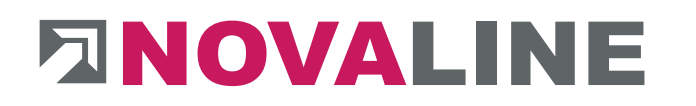

#### **U** ID Bearbeiter Workflow Dokumententyp Belegnummer Dokumentenart Adressquelle Adressnumme Adress-Suchwort Dekumer  $44$ 030 - Buchung 7 @Administrato Hardy Schmitz GmbH 25.01.2023 40-3165849 Eingangsbelege-Post Eingangsrechnung xFibu nl fibu 700001 030 - Buchung der Eingangsrechnung **Adressdaten** Adressinformationer 700001 xFibu nl fibu Adressnummer Adressquelle Suchwort **Hardy Schmitz GmbH** Hardy Schmitz GmbH Name 1 Name 2 PLZ, Ort 48432 Rheine Straße Am Stadtwalde 12 **Artikelzeiler** Beleganalyse Definition Beleginformationer **Belegnummer** Belegdatum: **Rasierend auf:** Sachkont geprüft Kommental  $\pm$ Steuerrate Kostenstelle Kestenstellanh Kostenträge Einzelprei Gesamtpreis **KTR 4711** ⊠ ∢  $\,1\,$ 3400 19,00 3000 EFH, Böhmer GmbH  $0,61$  $6,10$ **KTR 4711** ⊠ ◆  $\overline{2}$ 3400 19,00 3000 EFH, Böhmer GmbH  $0.83$ 8,30 ┯  $\sqrt{3}$ 3400 19,00 3000 EFH, Böhmer GmbH **KTR 4711**  $9,46$ 37,84 ⊠ –  $\overline{4}$ **KTR 4711**  $\overline{\boxtimes}$   $\rightarrow$ 3400 19,00 3000 9.90 EFH, Böhmer GmbH 9.90 Markiere alle Zeiler Tausche EP u. Meng korrekt Rabatt: Sachkonto:  $0.00.$  $\left| + \right|$ Fracht:  $0.00$ Sachkontohezeichnung Nettosumme: 62.14 Kostenstelle:  $\Box$  $\Box$ Mwst: 11,81 Kostenträger Bruttosumme Kostenart: **Buchung** Gebucht Objektnr. 16-0020 Buchungstext Abw. Buchperiode Alles ok? Dann klicken! Empfängerbenachrichtigung □E-Mail Aktion Erledigt ○ Zur Kenntnis genomn QK Abbrechen

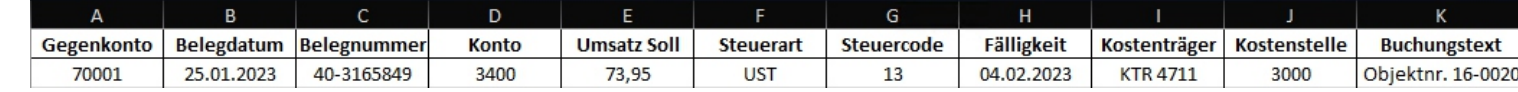

**2**

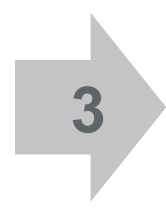

**1**

Durch die Importfunktion des ERPoder Buchhaltungssystems wird die Datei in diese eingelesen.

- Dabei werden zunächst die Rechnungs-Kopfdaten wie Lieferantenadresse, Rechnungsnummer und datum automatisch erkannt sowie ein Bezug zu einem vorausgegangenen Lieferschein und/oder einer Bestellung hergestellt und angezeigt.
- n Die einzelnen Rechnungszeilen werden in Tabellenform dargestellt, die aus dem Eingangsrechungsformular ermittelten Inhalte grün unterlegt angezeigt.
- n Die zugehörigen Artikeldaten aus Ihrem ERP-System wie z. B. eigene Artikelnummern und Artikelbezeichnungen können ergänzt dargestellt werden. Ebenfalls besteht die Möglichkeit, individuelle Eingabefelder wie z. B. "Kommentar", "geprüft-Haken" oder "Kostenstelle/Kostenträger" hinzuzufügen.
- Zeilensummen und die Rechnungsendsummen werden rechnerisch überprüft, eventuelle Abweichungen angezeigt.

Optional können digitale Stempel gesetzt werden. Abschließend wird die gescannte Eingangsrechnung automatisch im Novaline Archiv zusammen mit dem Buchungssatz abgelegt.

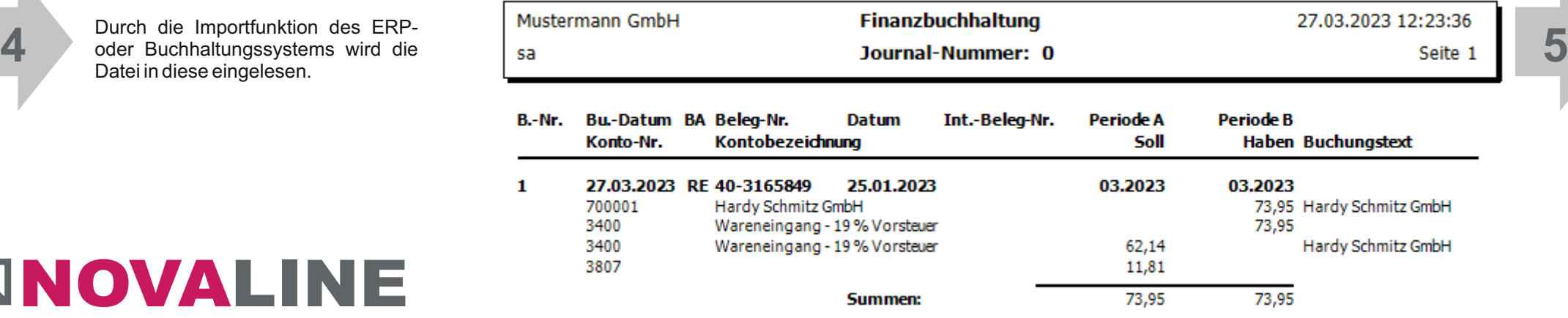

Die eingegangene Rechnung wird auf dem Bildschirm dargestellt, links daneben werden die durch die Beleganalyse ermittelten / erkannten Inhalte in den Novaline-Dialog übernommen:

## Beispiel: **Eingangsrechnung incl. Eskalationsfunktion, Vertretungsregelung und Genehmigungsverfahren**

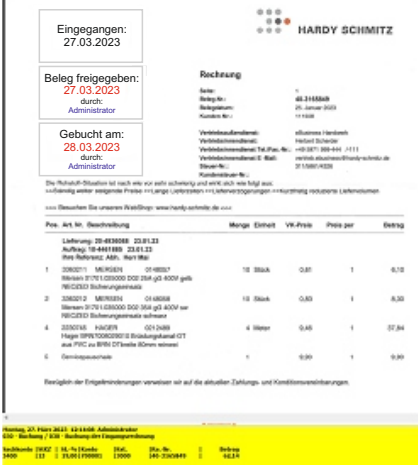

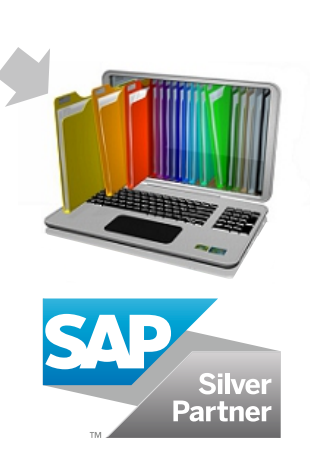

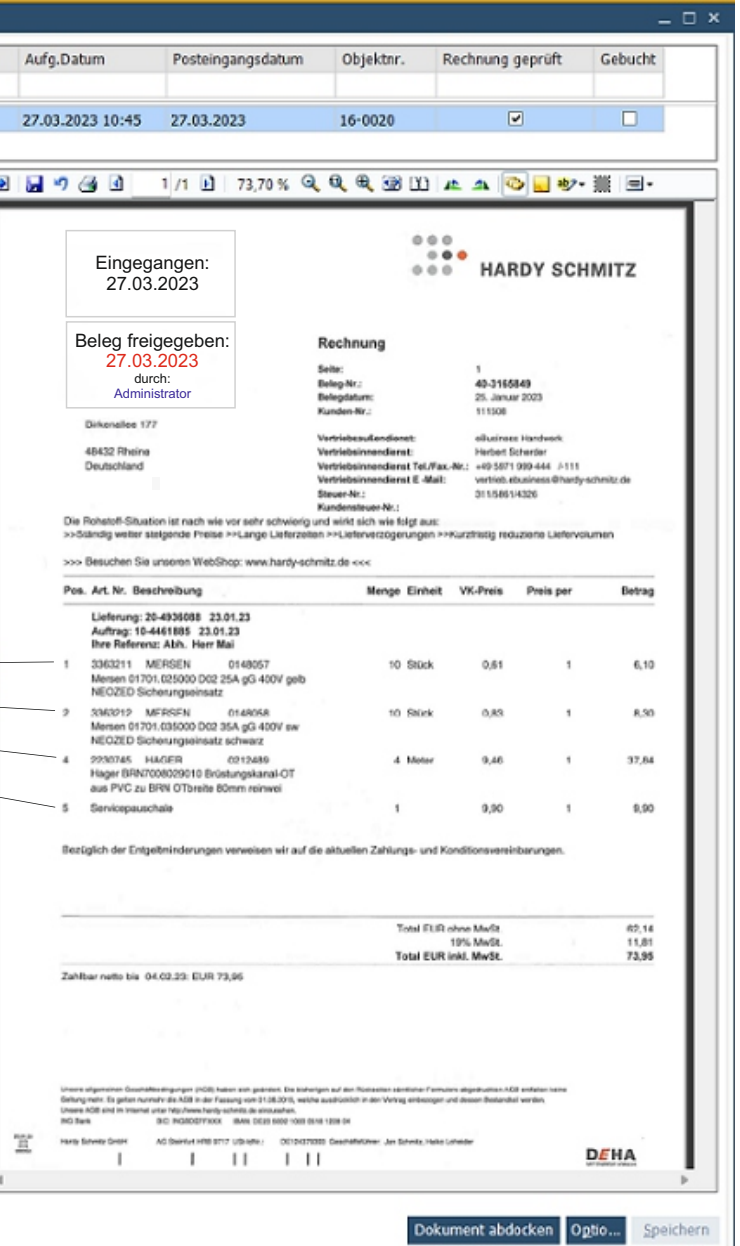

## **Leistungsmerkmale**

#### **Welche Vorteile bietet die Lösung?**

Nachdem Belege (Auftragsbestätigungen, Lieferscheine, Rechnungen) eingegangen sind, läuft der gesamte Bearbeitungsprozess von der Prüfung über die Verbuchung in SAP Business One bis hin zur Archivierung automatisiert und somit zeitnah, effizient und Fehler vermeidend ab. Diese Bearbeitungsprozesse werden mit Hilfe des Workflow-Designers dargestellt und können individuell gestaltet werden.

- **Client: Windows 8.1, 10, 11**
- § Server: Windows 2012, 2016, 2019, 2022
- § Datenbank: MS-SQL Server 2014, 2016, 2017, 2019
- § Lizenz Novaline Archiv.One: Arbeitsplatzlizenz je Workflow Client, 1 erweiterte Arbeitsplatzlizenz, Scanmonitoring, OCR Texterkennung
- § Lizenz Novaline Workflow (Client)

Die Benutzer-Oberfläche im look & feel von SAP B1 ist dem Anwender sofort vertraut, die tiefe Integration in dieses ERP-System mit direkter Bereitstellung der durch die Belegerkennung ermittelten Daten erhöht die Sicherheit der korrekten Belegverarbeitung erheblich. Mit Hilfe der Vertreterregelung lassen sich Vorgänge bei Abwesenheit automatisch an den Vertreter weiterleiten.

#### **Systemvoraussetzungen**

## **Belegerkennung für Auftragsbestätigungen (AB)\***

- § Analyse der Inhalte von Lieferscheinen aus Archiv.One
- § Ermittlung der Lieferanten aus SAP Business One durch Abgleich mit gespeicherten Lieferantenstammdaten
- § Ermittlung der Lieferscheininhalte
- § Darstellen der Lieferscheinpositionen in einer manuell zu bearbeitenden Tabelle
- Erweiterungsmögl. der via OCR erkannten Tabelleninhalte von Rechnungszeilen durch benutzerdefinierte Informationen (Felder) wie Kostenstelle/-träger, Prüfvermerke etc.
- § Ergänzungs/-korrekturmöglichkeit der nicht bzw. falsch durch die OCR-Erkennung ermittelten Beleg-Inhalte
- § Möglichkeit der Lieferanten-individuellen Belegdefinition für nicht automatisch erkannte Eingangsbelege
- § Abgleich mit Bestellung aus SAP Business One möglich
- § Ermittlung der eigenen Artikelnummer über die Lieferanten-Artikelnummerdaten aus SAP Business One Stammdaten, sofern letztere hinterlegt ist
- Zeileninhalte an Wareneingangsmaske von SAP Business One übertragen (bei Warenrechnung)
- **Belegerkennung für Eingangsrechnungen (ER)\***
- (Voraussetzung: OCR Texterkennung für Omnipage)
- § Analyse der Inhalte von Eingangsrechnungen
- § Ermittlung der Lieferanten aus SAP Business One durch Abgleich mit gespeicherten Lieferantenstammdaten
- § Ermittlung der Rechnungszeileninhalte mit automatischer Querrechnung
- § Kontrolle der Rechnungssumme durch Aufaddieren der durch OCR erkannten Werte
- § Prüfung auf Einhaltung der Rechnungsformalitäten gem. §14 UStG
- § Darstellen der Rechnungspositionen in einer manuell zu bearbeitenden Tabelle
- Erweiterungsmöglichkeit der via OCR erkannten Tabelleninhalte von Rechnungszeilen durch benutzerdefinierte Informationen (Felder) wie Kostenstelle/ Kostenträger, Prüfvermerke etc.
- § Ergänzungs/-korrekturmöglichkeit der nicht bzw. falsch durch die OCR-Erkennung ermittelten Beleg-Inhalte
- § Möglichkeit der Lieferanten-individuellen Belegdefinition für nicht automatisch erkannte Eingangsbelege
- § Abgleich mit der Bestellung aus SAP Business One möglich
- § Unterscheidung zwischen Service- oder Warenrechnung
- § Ermittlung der eigenen Artikelnummer über die Lieferanten-Artikelnummerdaten aus SAP Business One Stammdaten, sofern letztere hinterlegt ist
- Zeileninhalte an Buchungsmaske von SAP Business One übertragen (bei Warenrechnung)
- Endsumme an Buchungsmaske von SAP B1 übertragen
- (Voraussetzung: OCR Texterkennung für Omnipage)
- § Analyse der Inhalte von Ab's aus Archiv.One
- § Ermittlung der Lieferanten aus SAP Business One durch Abgleich mit gespeicherten Lieferantenstammdaten
- § Ermittlung der Zeileninhalte der AB mit automatischer Querrechnung
- § Kontrolle der Summen durch Aufaddieren der durch OCR erkannten Werte
- § Darstellen der Positionen der AB in einer manuell zu bearbeitenden Tabelle
- § Erweiterungsmöglichkeit der via OCR erkannten Tabelleninhalte von Bestellzeilen durch benutzerdef. Informationen (Felder) wie Prüfvermerke etc.
- § Ergänzungs/-korrekturmöglichkeit der nicht bzw. falsch durch die OCR-Erkennung ermittelten Beleg-Inhalte
- § Möglichkeit der Lieferanten-individuellen Belegdefinition für nicht automatisch erkannte Eingangsbelege
- § Abgleich mit der Bestellung aus SAP Business One möglich
- § Emittlung der eigenen Artikelnummer über die Lieferanten-Artikelnummerdaten aus SAP B1 Stammdaten, sofern letztere hinterlegt ist
- Zeileninhalte an Bestellmaske von SAP Business One übertragbar, sofern die Bestellung nicht vorhanden ist.

Novaline Informationstechnologie GmbH Birkenallee 177 48432 Rheine

GF: Horst Ramnitz, AG Steinfurt, HRB 4446

Fon: +49 (0) 5971 868 0 Fax: +49 (0) 5971 868 290 Mail: info@novaline.de

Web: www.novaline.de

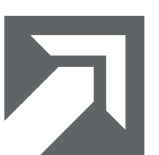

# NO VALINE

\* für Eingangsbelege in Dezimalwährung mit Hundertstelaufteilung, ausge nommen sind handschriftliche Belege, bestempelte und/oder handschriftlich bearbeitete sowie aufgrund ihrer Beschaffenheit oder der (Druck-/Scan-) Qualität von der OCR nicht zu erkennende Belege. Gleiches gilt für PDF-Dokumente, die durch Passwort schreibgeschützt sind.

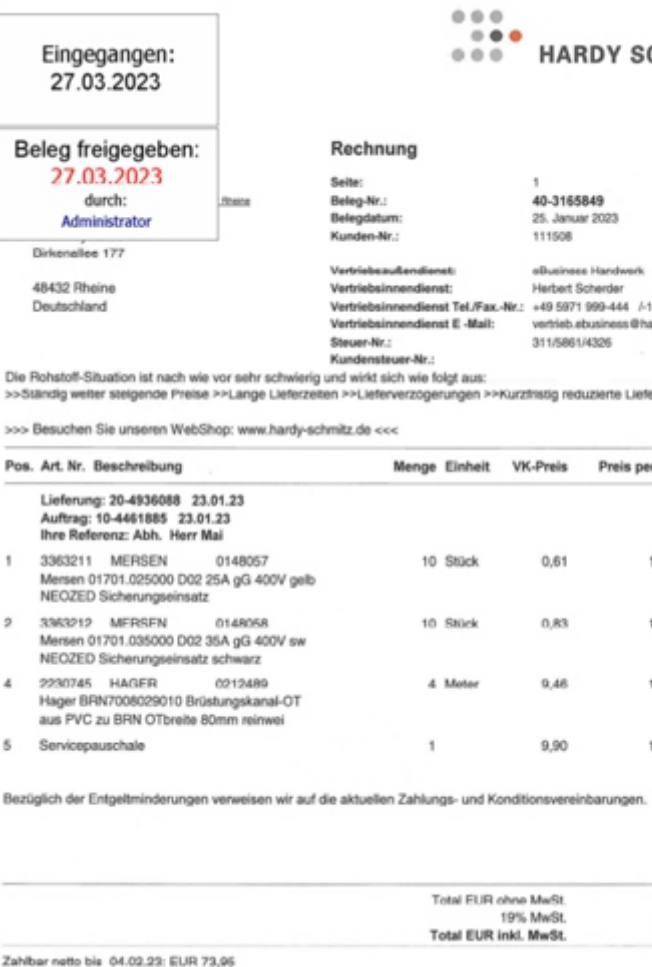

## Automatische Erkennung und Verarbeitung von Eingangsbelegen

## **SAP Business One**

für

**CHMITZ Aufragsbestätigungen Lieferscheine Eingangsrechnungen** udy-schmitz.de Betrag 6.10 8.30 37,84 9.90 62,14<br>11,81 73.95

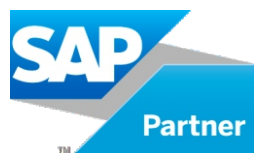

### **Belegerkennung für Lieferscheine (LS)\***

(Voraussetzung: OCR Texterkennung für Omnipage)